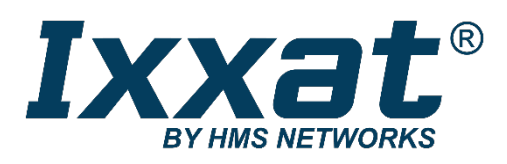

# **Ixxat CME/PN**

**CANopen-PROFINET Gateway** 

## **HARDWARE-HANDBUCH**

**DEUTSCH** 

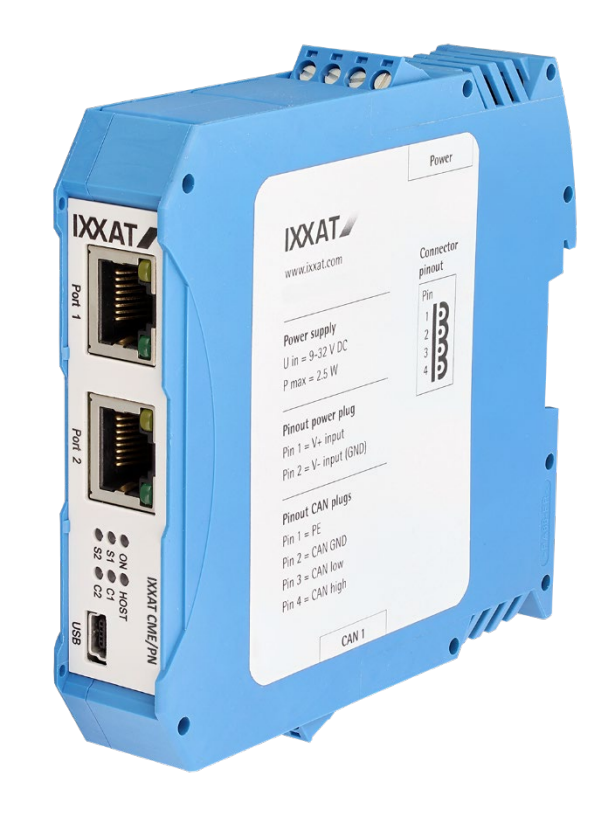

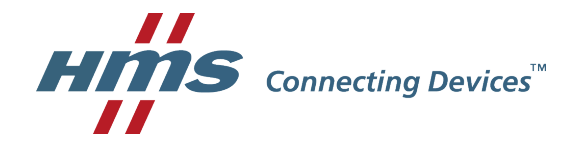

#### **HMS Technology Center Ravensburg GmbH**

Helmut-Vetter-Straße 2 D-88213 Ravensburg Germany

Tel.: +49 751 56146-0 Fax: +49 751 56146-29 Internet: www.hms-networks.com E-Mail: info-ravensburg@hms-networks.com

#### **Support**

Sollten Sie zu diesem, oder einem anderen HMS Produkt Support benötigen, füllen Sie bitte das Supportformular auf www.ixxat.com/support aus.

Unsere internationalen Supportkontakte finden Sie im Internet unter www.ixxat.com

#### **Copyright**

Die Vervielfältigung (Kopie, Druck, Mikrofilm oder in anderer Form) sowie die elektronische Verbreitung dieses Dokuments ist nur mit ausdrücklicher, schriftlicher Genehmigung von HMS Technology Center Ravensburg GmbH erlaubt. HMS Technology Center Ravensburg GmbH behält sich das Recht zur Änderung technischer Daten ohne vorherige Ankündigung vor. Es gelten die allgemeinen Geschäftsbedingungen sowie die Bestimmungen des Lizenzvertrags. Alle Rechte vorbehalten.

#### **Geschützte Warenzeichen**

Alle in diesem Dokument genannten und ggf. durch Dritte geschützten Marken- und Warenzeichen unterliegen uneingeschränkt den Bestimmungen des jeweils gültigen Kennzeichenrechts und den Besitzrechten der jeweiligen eingetragenen Eigentümer. Eine fehlende Kennzeichnung von Markenund Waren-zeichen bedeutet nicht automatisch, dass diese nicht markenrechtlich geschützt sind.

Handbuchnummer: 4.01.0261.10000 Version: 1.5

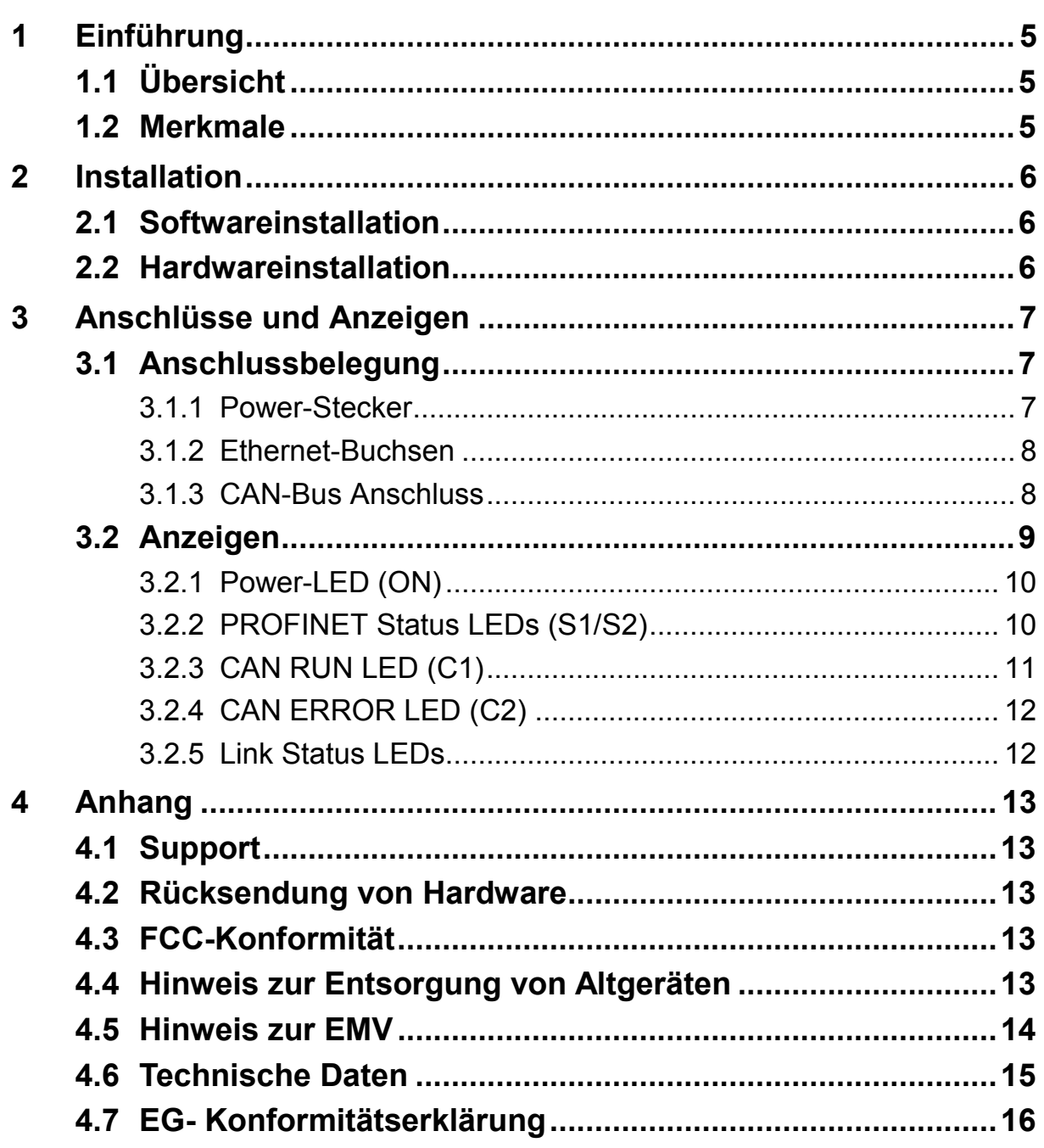

# <span id="page-4-0"></span>**1 Einführung**

## <span id="page-4-1"></span>**1.1 Übersicht**

Mit dem CANopen-PROFINET Gateway Ixxat CME/PN haben Sie eine hochwertige elektronische Komponente erworben, die nach neuesten technologischen Gesichtspunkten entwickelt und hergestellt worden ist.

## <span id="page-4-2"></span>**1.2 Merkmale**

- **Eingangsspannungsbereich 9 32 V DC**
- **Leistungsaufnahme 2,5 W**
- **Temperaturbereich -20 °C bis +70 °C**
- 2 x 100 MBit/s Ethernet über RJ45 Buchsen
- **Integrierter 2-Port Switch**
- Galvanisch getrennte CAN-Bus Schnittstelle gemäß ISO 11898-2
- CAN-Anschlüsse über Schraubklemmen
- Gehäuse für Hutschienenmontage
- USB Konfigurationsschnittstelle über Mini-USB

# <span id="page-5-0"></span>**2 Installation**

## <span id="page-5-1"></span>**2.1 Softwareinstallation**

Welche Software Sie für den Betrieb des Ixxat CME/PN benötigen, entnehmen Sie bitte dem Handbuch:

CANopen Configuration Studio for Ixxat CME/PN

## <span id="page-5-2"></span>**2.2 Hardwareinstallation**

Für den Betrieb des Ixxat CME/PN ist keine besondere Hardwareinstallation erforderlich. Lediglich die Verbindungen zu einer Spannungsquelle, zu Ethernet und zu CAN müssen hergestellt werden.

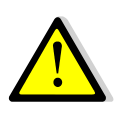

Verbinden Sie niemals den USB Stecker mit einem ausgeschalteten Ixxat CME/PN Gerät. Versorgen Sie zuerst das Ixxat CME/PN Gerät mit Spannung und stecken Sie anschließend den USB Stecker. Andernfalls kann das Gerät irreparablen Schaden nehmen.

Das Ixxat CME/PN kann während des Betriebs an das Ethernet-Netzwerk angeschlossen werden oder von diesem getrennt werden.

## <span id="page-6-0"></span>**3 Anschlüsse und Anzeigen**

## <span id="page-6-1"></span>**3.1 Anschlussbelegung**

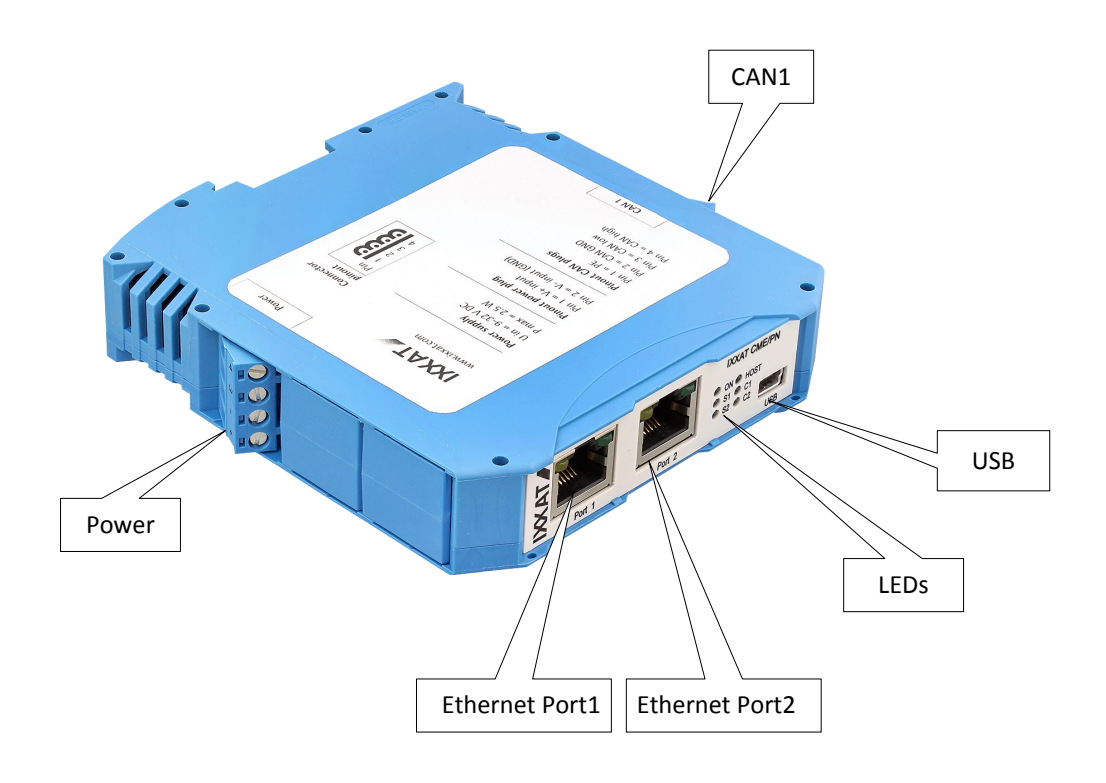

**Bild 3-1: Anschüsse und Anzeigen des Ixxat CME/PN**

#### <span id="page-6-2"></span>**3.1.1 Power-Stecker**

Für den Anschluss des Ixxat CME/PN an eine Spannungsversorgung wird eine Schraubklemme eingesetzt. Bei der Verkabelung ist darauf zu achten, dass die Kabel einen ausreichenden Querschnitt (>0,14mm2) aufweisen. Die Belegung der Schraubklemme ist in Tabelle 3-1 dargestellt.

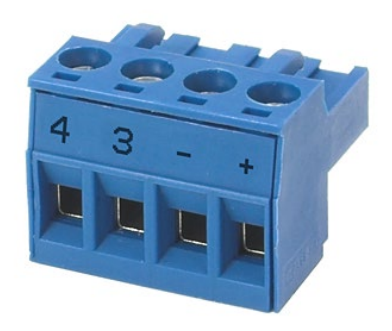

**Bild 3-2: Power-Stecker des Ixxat CME/PN**

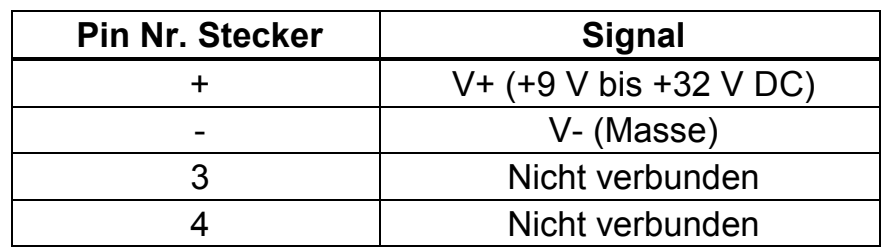

**Tabelle 3-1: Pinbelegung des Power-Steckers**

Das Schraubklemmen-Modul ist aufgesteckt und kann mit Hilfe eines Schraubendrehers oder eines ähnlichen Werkzeugs vom Gehäuse getrennt werden.

#### <span id="page-7-0"></span>**3.1.2 Ethernet-Buchsen**

Für den Anschluss des Ixxat CME/PN an ein PROFINET-Netzwerk stehen zwei RJ45-Buchsen zur Verfügung. Auf Grund des Auto Crossover Features der verwendeten Ethernet PHYs können sowohl Crossover-Kabel als auch 1-zu-1- Netzwerkkabel eingesetzt werden.

| Pin Nr. RJ45 | <b>Signal</b>       |
|--------------|---------------------|
|              | $TX +$              |
| 2            | $TX -$              |
| 3            | $RX +$              |
|              | Mit Pin 5 verbunden |
| 5            | Mit Pin 4 verbunden |
| 6            | $RX -$              |
|              | Mit Pin 8 verbunden |
| 8            | Mit Pin 7 verbunden |

**Tabelle 3-2: Pinbelegung der Ethernet-Anschlüsse**

#### <span id="page-7-1"></span>**3.1.3 CAN-Bus Anschluss**

Das Ixxat CME/PN verfügt über eine CAN-Busankopplung gemäß ISO11898-2. Der CAN-Anschluss ist von der Hauptelektronik galvanisch getrennt. Für den Anschluss des Ixxat CME/PN an den CAN-Bus wird eine Schraubklemme benötigt. Die Belegung der Schraubklemme ist in Tabelle 3-3 aufgeführt.

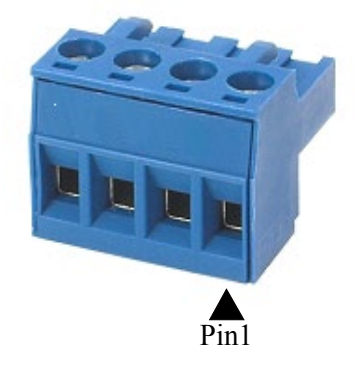

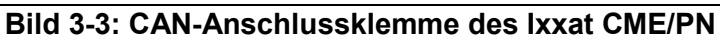

| <b>Pin Nr. Stecker</b> | <b>Signal</b>         |
|------------------------|-----------------------|
|                        | PF.                   |
|                        | Galv. getrennte Masse |
|                        | <b>CAN-Low</b>        |
|                        | CAN-High              |

**Tabelle 3-3: Pinbelegung des CAN-Steckers**

## <span id="page-8-0"></span>**3.2 Anzeigen**

Das Ixxat CME/PN verfügt übers sechs LEDs. Diese LEDs dienen zur Anzeige des Kommunikationsstatus der zugehörigen Schnittstellen bzw. zur Anzeige des Gerätestatus. Des Weiteren verfügen die RJ45-Buchsen über jeweils zwei LEDs, die den Link-Status des entsprechenden Ethernet-Ports anzeigen.

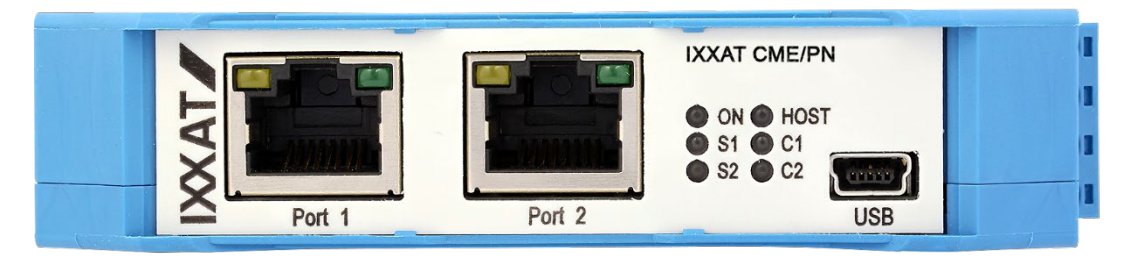

**Bild 3-4: Anzeigen des Ixxat CME/PN**

### <span id="page-9-0"></span>**3.2.1 Power-LED (ON)**

Mit Hilfe der Power-LED wird die Betriebsbereitschaft des Gerätes signalisiert. Liegt die Versorgungsspannung am Gerät an, so leuchtet die Power-LED. Ist die Power-LED aus, ist ein Fehler in der Spannungsversorgung aufgetreten.

#### **ON**

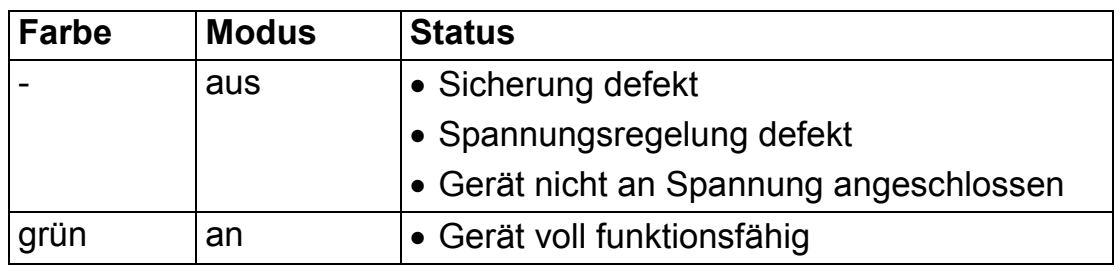

### <span id="page-9-1"></span>**3.2.2 PROFINET Status LEDs (S1/S2)**

Mit Hilfe der beiden zweifarbigen (grün und rot) PROFINET Status LEDs wird der Zustand der PROFINET Kommunikation angezeigt.

**S1**

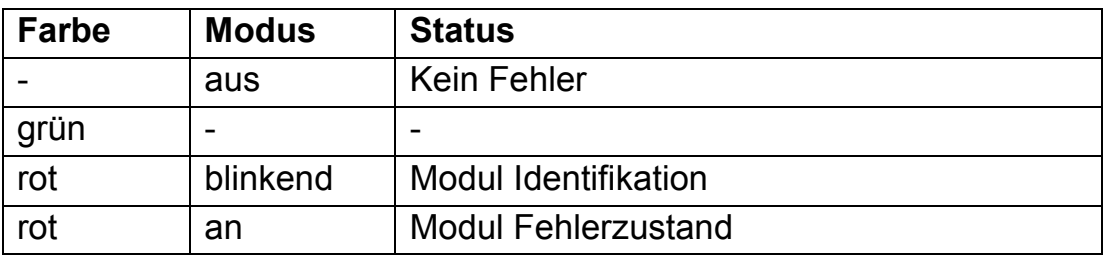

**S2**

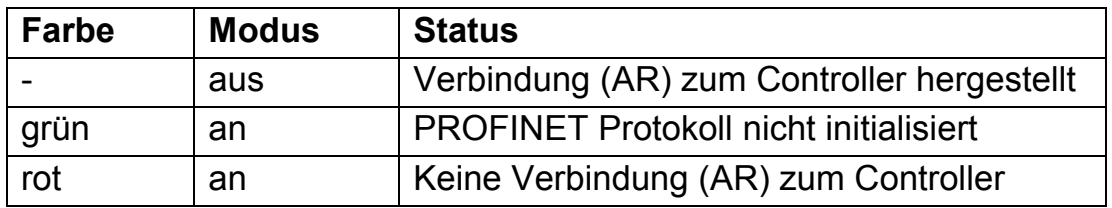

Wenn eine ungültige Firmware-Update-Datei über Ethernet geladen wird, blinken beide LEDs S1 und S2 rot. In diesem Fall muss das Gerät aus- und wieder eingeschaltet werden. Anschließend ist das Gerät wieder betriebsbereit.

Host Status LED (HOST)

Mit Hilfe der zweifarbigen (grün und rot) Host Status LED wird der Zustand der Gateway Applikation angezeigt.

#### **HOST**

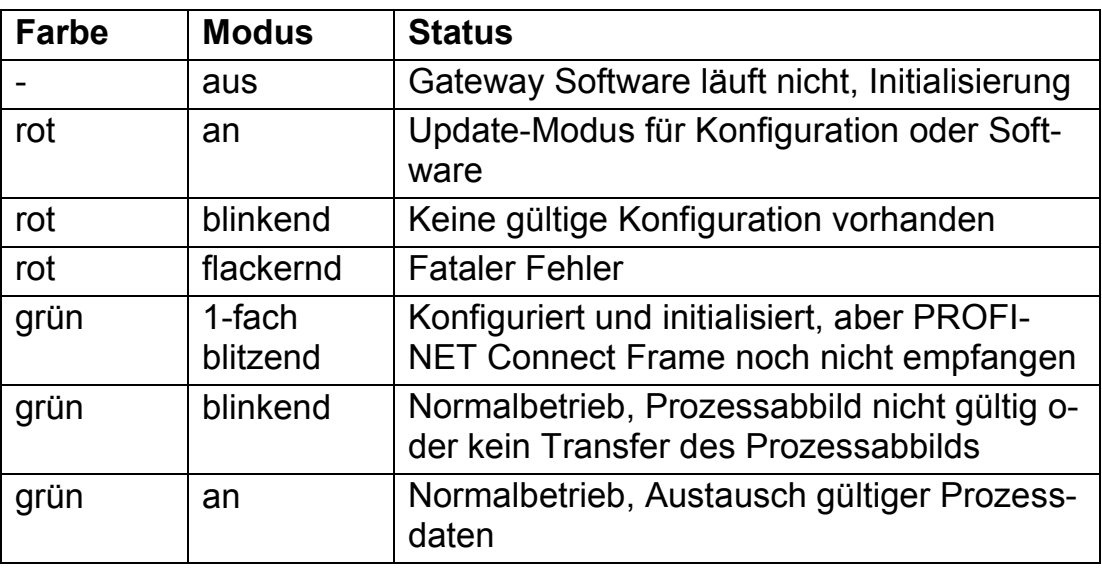

### <span id="page-10-0"></span>**3.2.3 CAN RUN LED (C1)**

Mit Hilfe der grünen CAN RUN LED wird der Zustand der CANopen Kommunikation angezeigt.

• **C1**

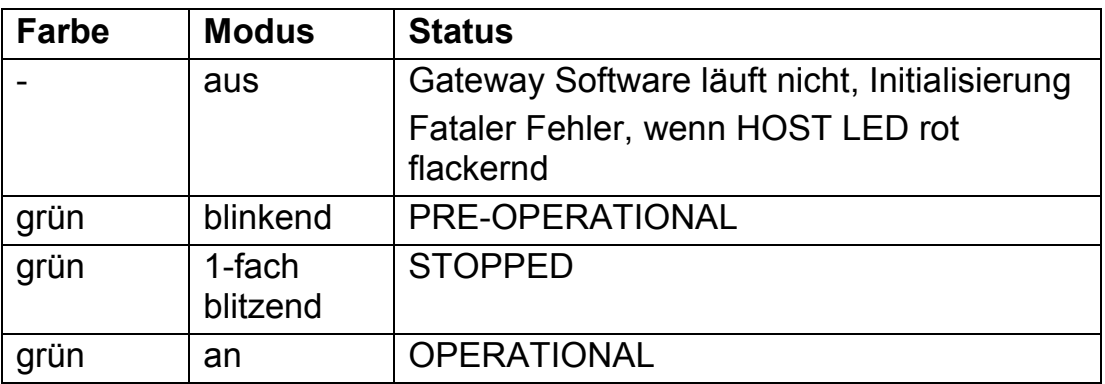

### <span id="page-11-0"></span>**3.2.4 CAN ERROR LED (C2)**

Mit Hilfe der roten CAN ERROR LED wird ein Fehler der CANopen Kommunikation angezeigt.

#### **C2**

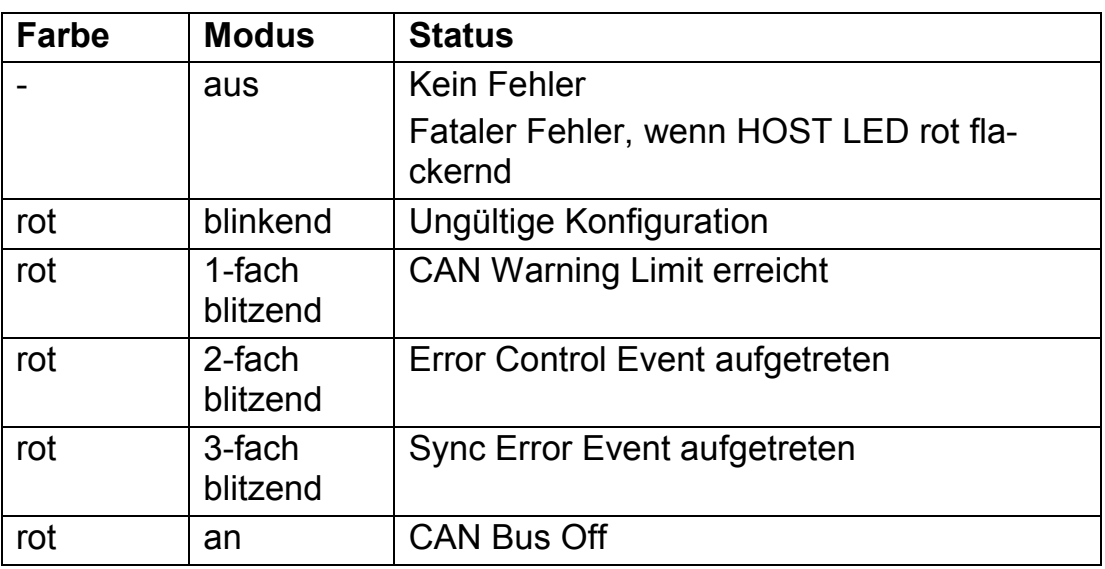

#### <span id="page-11-1"></span>**3.2.5 Link Status LEDs**

Mit den beiden, in die RJ45 Buchse, integrierten LEDs wird der Link-Status des Ethernet-Ports angezeigt. Die grüne LED zeigt den Linkstatus und die Aktivität des Ports an, die gelbe LED zeigt die Geschwindigkeit des Links an.

#### **Link/Activity**

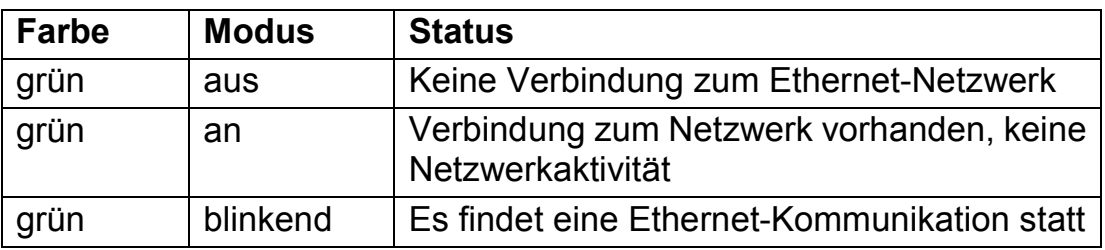

#### **Speed**

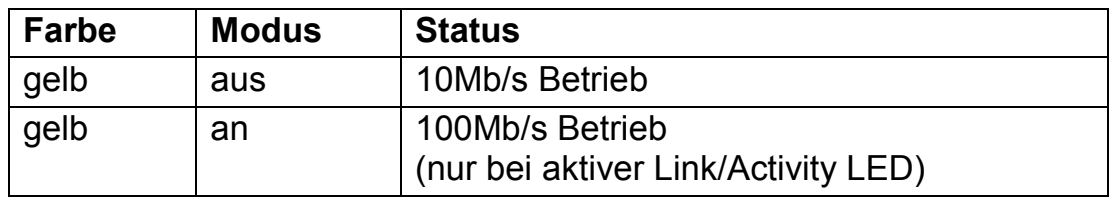

# <span id="page-12-0"></span>**4 Anhang**

## <span id="page-12-1"></span>**4.1 Support**

Weitergehende Informationen zu unseren Produkten, sowie FAQ-Listen und Tipps zur Installation finden Sie im Supportbereich auf unserer Homepage (http://www.ixxat.de). Ebenso können Sie sich dort über aktuelle Produktversionen sowie verfügbare Updates informieren.

## <span id="page-12-2"></span>**4.2 Rücksendung von Hardware**

Falls es erforderlich ist, dass Sie Hardware an uns zurücksenden, so bitten wir Sie das entsprechende RMA-Formular von unserer Homepage zu laden und entsprechend den Anweisungen auf diesem Formular zu verfahren.

## <span id="page-12-3"></span>**4.3 FCC-Konformität**

### **Konformitätserklärung**

Dieses Gerät entspricht Teil 15 der FCC-Bestimmungen. Der Betrieb unterliegt den folgenden Bedingungen:

- Das Gerät darf keine schädlichen Interferenzen verursachen, und
- Das Gerät muss jede empfangene Störung tolerieren, einschließlich Störungen, die zum unerwünschten Betrieb führen können

### **Digitale Geräte der Klasse A - Anweisungen**

Hinweis: Dieses Gerät wurde getestet und entspricht den Grenzwerten für Digitalgeräte der Klasse A, gemäß Teil 15 der FCC-Bestimmungen. Diese Grenzwerte sollen einen angemessenen Schutz gegen schädliche Interferenzen bieten, wenn das Gerät in einer industriellen Umgebung betrieben wird. Dieses Gerät erzeugt, verwendet und kann hochfrequente Energie abstrahlen und, wenn nicht installiert und verwendet in Übereinstimmung mit der Bedienungsanleitung, kann Störungen im Funkverkehr verursachen. Der Betrieb dieses Geräts in einem Wohngebiet wird wahrscheinlich schädliche Interferenzen verursachen. In diesem Fall ist der Benutzer verpflichtet diese Interferenzen auf eigene Kosten zu verhindern.

## <span id="page-12-4"></span>**4.4 Hinweis zur Entsorgung von Altgeräten**

Dieses Produkt fällt unter das ElektroG und ist entsprechend dem ElektroG gesondert zu entsorgen. Die Produkte von HMS, welche unter das ElektoG fallen sind Geräte für den ausschließlichen gewerblichen Gebrauch und mit dem Symbol der durchgestrichenen Mülltonne gekennzeichnet.

Im Sinne der B2B-Regelung wird die Entsorgung gemäß § 10 Abs. 2 Satz 3 Elektro- und Elektronikgerätegesetz (ElektroG) in der Fassung vom 16.03.2005 in den Allgemeinen Geschäftsbedingungen (AGB) von HMS und deren Ergänzungen gesondert geregelt.

Die Allgemeinen Geschäftsbedingungen und deren Ergänzungen sowie weitere Hinweise zur Entsorgung von Altgeräten können unter [www.ixxat.de](http://www.ixxat.de/) herunter geladen werden.

## <span id="page-13-0"></span>**4.5 Hinweis zur EMV**

Bei diesem Produkt handelt es sich um ein Klasse A Gerät.

Wird das Produkt im Büro-/Wohnbereich eingesetzt, kann es im Extremfall zu Funkstörungen kommen.

Um einen einwandfreien Betrieb des Produkts zu gewährleisten, sind folgende Dinge aus EMV-technischen Gründen zu beachten:

- nur das beiliegende Zubehör verwenden
- der Schirm der Schnittstellen muss auf den Gerätesteckern sowie auf der Gegenstelle aufgelegt sein

## <span id="page-14-0"></span>**4.6 Technische Daten**

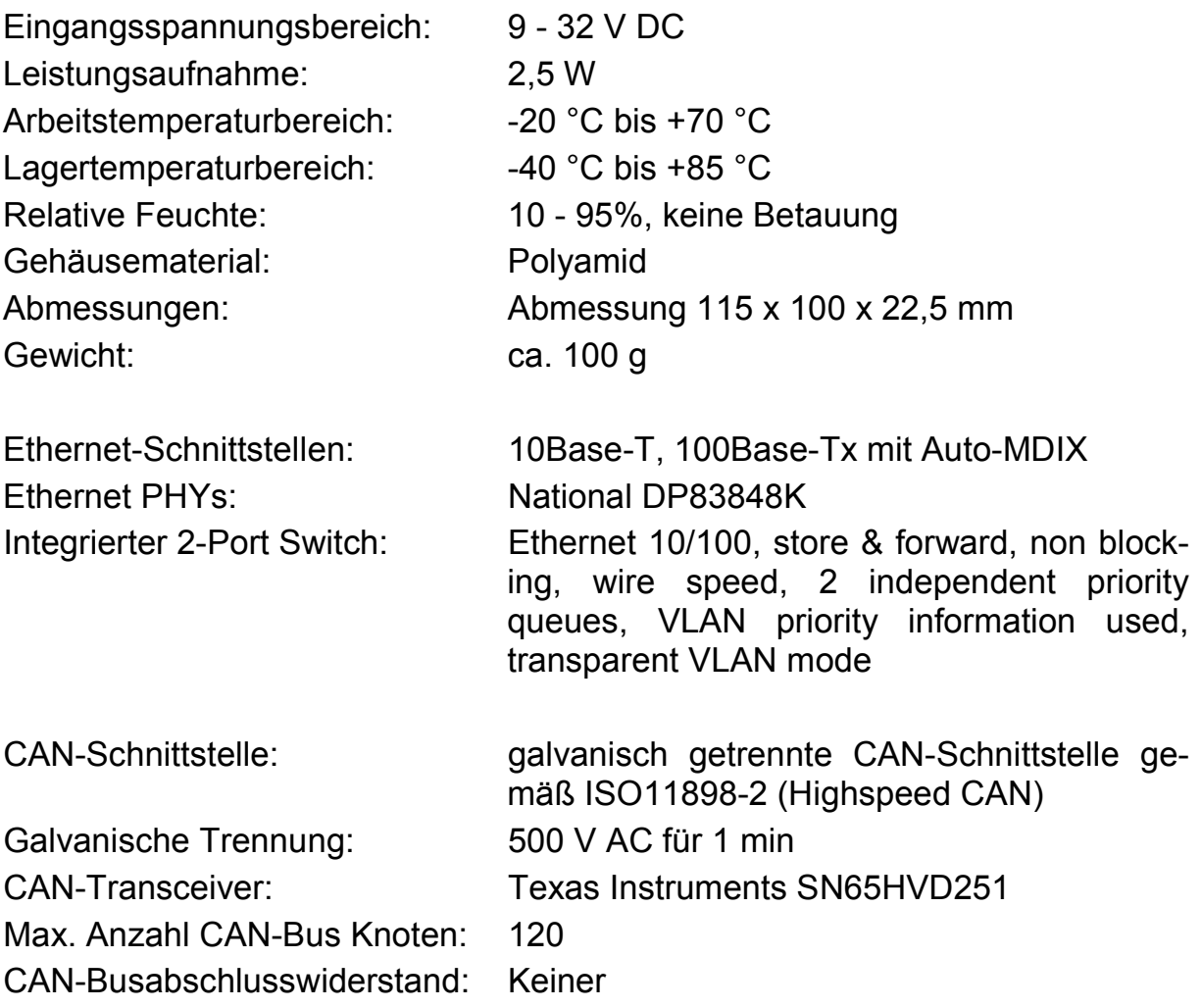

## <span id="page-15-0"></span>**4.7 Konformitätserklärung**

Dieses Produkt entspricht der EG-Richtlinie über die elektromagnetische Verträglichkeit. Weitere Informationen und die Konformitätserklärung finden Sie unter [www.ixxat.de.](http://www.ixxat.de/)